To view the latest information available for your new computer, including how-to topics, updates, accessories, cleaning, upgrades, and more,<br>go to http://www.hp.com/support, and follow the instructions to find your product A *User Guides* disc is included with some products.

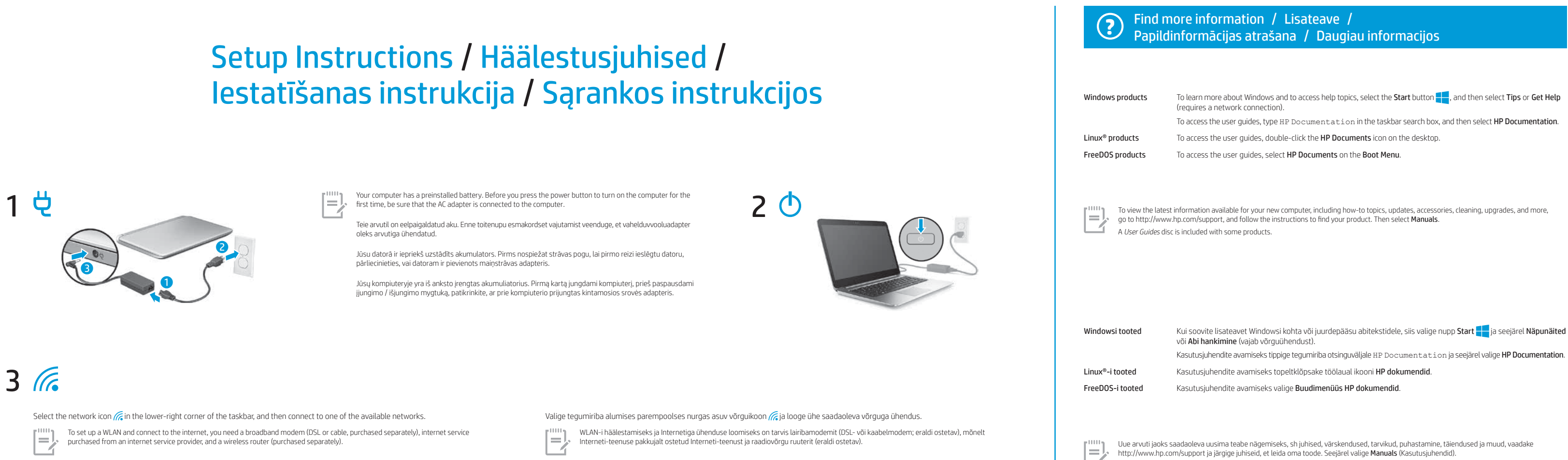

Atlasiet uzdevumjoslas apakšējā labajā stūrī esošo tīkla ikonu (@un pēc tam izveidojiet savienojumu ar kādu no pieejamajiem tīkliem. Lai iestatītu bezvadu lokālo tīklu (WLAN) un izveidotu savienojumu ar internetu, jums ir nepieciešams platjoslas modems (DSL modems<br>vai kabeļmodems, ko var iegādāties atsevišķi), interneta pakalpojums, kas ir nopērkams no Apatiniame dešiniajame užduočių juostos kampe pasirinkite tinklo piktogramą ir prisijunkite prie vieno iš pasiekiamų tinklų.

Jei norite nustatyti belaidį vietinį tinklą (angl. "Wireless Local Area Network", WLAN) ir prisijungti prie interneto, jums reikės atskirai įsigyjamo<br>plačiajuosčio ryšio modemo (DSL arba kabelinio), iš interneto paslaugų t

Lai piekļūtu lietotāja rokasgrāmatām, uzdevumjoslas meklēšanas lodziņā ierakstiet HP Documentation un pēc<br>tam atlasiet **HP Documentation**. Linux® produkti Lai piekļūtu lietotāja rokasgrāmatām, veiciet dubultklikšķi uz darbvirsmas ikonas HP dokumenti FreeDOS produkti Lai piekļūtu lietotāja rokasgrāmatām, Sāknēšanas izvēlnē atlasiet HP dokumenti.

Lai skatītu savam jaunajam datoram pieejamo jaunāko informāciju, piemēram, praktiskas norādes, atjauninājumus, piederumus, tīrīšanas<br>norādījumus un atjauninājumus, apmeklējiet vietni http://www.hp.com/support un izpildiet

või Abi hankimine (vajab võrguühendust).

Norėdami sužinoti daugiau apie "Windows" ir pasiekti žinyno temas, pasirinkite mygtuką **Pradžia <mark>, p</mark>esku**i , pasirinkite Patarimai arba Pagalba jums (tam reikalingas tinklo ryšys). Norėdami pasiekti vartotojo vadovus, užduočių juostos ieškos lauke įveskite HP Documentation ir paskui pasirinkite HP Documentation. Norėdami pasiekti vartotojo vadovus, darbalaukyje dukart spustelėkite HP dokumentų piktogramą.

Norėdami pasiekti vartotojo vadovus. Sistemos ikrovos meniu pasirinkite HP dokumentai.

Norėdami peržiūrėti naujausią informaciją apie naująjį kompiuterį, įskaitant informacijos apie žinių temas, naujinimus, priedus, valymą, naujovinimus<br>ir kt., apsilankykite tinklalapyje http://www.hp.com/support ir sekite i Prie kai kurių gaminių pridedamas diskas *User Guides* (Vartotojo vadovai).

Mõne tootega on kaasas plaat *User Guides* (Kasutusjuhendid). Windows produkti Lai uzzinātu vairāk par sistēmu Windows un iegūtu noderīgu informāciju, atlasiet pogu Sākt <mark>—</mark> un pēc tam atlasiet Padomi vai Iegūt palīdzību (nepieciešams tīkla savienojums).

Kasutusjuhendite avamiseks tippige tegumiriba otsinguväljale HP Documentation ja seejärel valige HP Documentation

Dažu produktu komplektācijā ir ietverts disks *User Guides* (Lietošanas rokasgrāmatas).

Shut down your computer Select the Start button  $\begin{bmatrix} 1 \\ 1 \end{bmatrix}$ , select the Power icon  $\begin{bmatrix} 1 \\ 1 \end{bmatrix}$ , and then select Shut down. Display the Start menu Select the Start button  $\blacksquare$ . Search  $\boldsymbol{\mathsf{Q}}$ In the taskbar search box, begin typing the name of an app, setting, file, or internet topic. Switch between open apps Select the Task view icon $\Box$ The features and appearance of the Windows screen vary, depending on the version of the operating system and additional software installed  $\equiv$ on your computer. Olenevalt tootest saate Windowsi avakuval navigeerimiseks kasutada klaviatuuri ja hiirt, puuteplaati või puuteekraani. Sätete otsimine  $\bullet$ Valige nupp Start  $\frac{1}{\sqrt{2}}$ ja seejärel ikoon Sätted  $\overline{\text{O}}$ . Arvuti väljalülitamine Valige nupp Start **| |**, ikoon Toide (<sup>|</sup>) ja seejärel Sulge arvuti. Start-menüü kuvamine Valige nupp Start ... Otsing  $\Omega$ 

Iestatījumu atrašana  $\overline{O}$ Atlasiet pogu Sākt **un** pēc tam atlasiet ikonu **Iestatījumi (O)**. Datora izslēgšana Atlasiet pogu Sākt , atlasiet ikonu Strāva (1) un pēc tam atlasiet Izslēgt. Sākuma izvēlnes parādīšana 42 Atlasiet pogu Sākt **...**. Meklēšana  $\overline{O}$ Uzdevumjoslas meklēšanas lodziņā sāciet rakstīt lietotnes, iestatījuma vai datnes nosaukumu vai arī interneta tēmu. Pārslēgšanās starp atvērtajām lietojumprogrammām Atlasiet ikonu Uzdevumu skats $\Box$ .<br>Windows ekrānā redzamie līdzekļi un ekrāna izskats atšķiras atkarībā no izmantotās operētājsistēmas versijas un datorā instalēta  $\equiv$ . programmām. Atsižvelgiant į turimą gaminį, norėdami naršyti po "Windows" pradžios ekraną, galite naudotis klaviatūra ir pele, jutikline planšete arba jutikliniu ekranu. Rasti Nuostatas Pasirinkite mygtuką Pradžia ir paskui pasirinkite piktogramą Nuostatos  $\bigodot$ . Kompiuterio išjungimas Pasirinkite mygtuką Pradžia **ir pasirinkite piktogramą Maitinimas (1)** ir paskui pasirinkite **Išjungti.** Pradžios meniu rodymas Pasirinkite **Pradžia** mygtuka ...

> $\overline{O}$ Paieška Užduočių juostos ieškos lauke pradėkite vesti programėlės, nustatymo, failo arba interneto temos pavadinimą. **Ei** Atidarytų programėlių perjungimas Pasirinkite piktogramą **Užduočių peržiūra ...**

nusizvelgiant į operacinės siste<br>funkcijos skiriasi. os versiją ir jūsų kompiuteryje įdiegtą papildomą programinę įrangą, "Windows" ekrano išvaizda ir atliekamos  $\equiv$ 

#### **?** Find more information / Lisateave<br>Papildinformācijas atrašana / Dau Papildinformācijas atrašana / Daugiau informacijos / /

#### Windows Start screen / Windowsi avakuva / Windows sākuma ekrāns / "Windows" pradžios ekranas / **Windows Start screen** /<br>*Windows Start screen* /

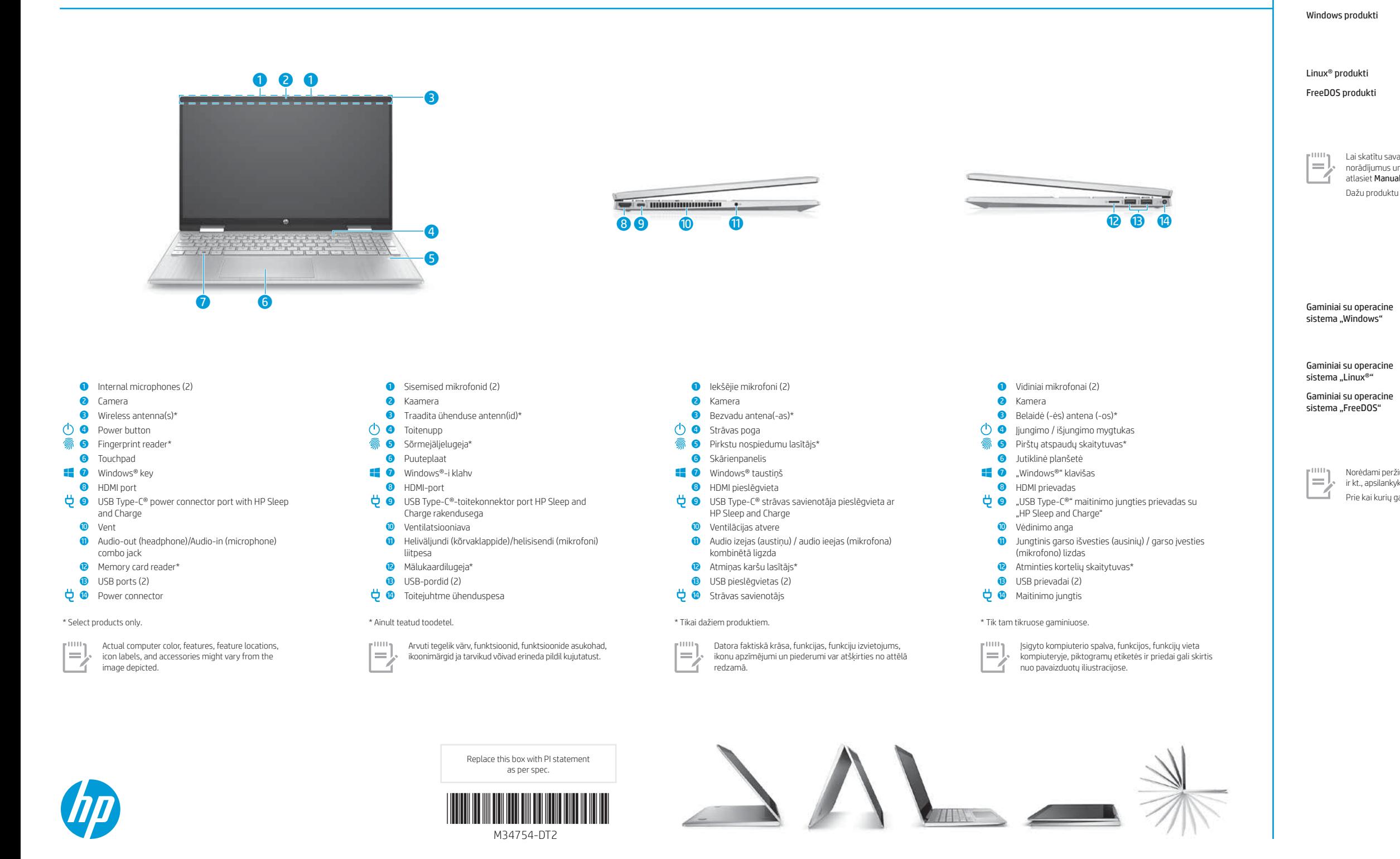

Find Settings

 $\bullet$ 

 $\equiv$ erineda

Select the Start button , and then select the Settings icon .

Depending on your product, you can use a keyboard and mouse, a touchpad, or a touch screen to navigate the Windows Start screen.

Windows products To learn more about Windows and to access help topics, select the Start button  $\blacksquare$ , and then select Tips or Get Help (requires a network connection). To access the user guides, type HP Documentation in the taskbar search box, and then select HP Documentation. Linux® products To access the user guides, double-click the HP Documents icon on the desktop. FreeDOS products To access the user guides, select HP Documents on the Boot Menu.

Atkarībā no produkta navigācijai Windows sākuma ekrānā varat izmantot tastatūru un peli, skārienpaneli vai skārienekrānu.

.<br>Ara versioonist sõltuvalt võivad Windowsi ekraani funktsioonid ja väljanäge

Tippige tegumiriba otsinguväljale rakenduse, sätte, faili või interneti-teema esimesed tähed.

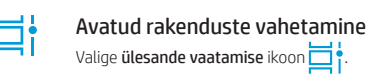

#### WARNING: To reduce the risk of electric shock:

• Plug the power cord into an AC outlet that is easily accessible at all times.<br>• If the power cord has a 3-pin attachment plug, plug the cord into a grounded (earthed) 3-pin outlet.

For more safety, regulatory, labeling, and battery disposal information, see the *Regulatory, Safety, and Environmental Notices* provided

WARNING: To reduce the risk of serious injury, read the *Safety & Comfort Guide* provided with your user guides. It describes proper workstation setup, and proper posture, health, and work habits for computer users. The *Safety & Comfort Guide* also provides important electrical and mechanical safety information. The *Safety & Comfort Guide* is also available on the web at http://www.hp.com/ergo.

WARNING: To reduce the possibility of heat-related injuries or of overheating the computer, do not place the computer directly on your lap or obstruct the computer air vents. Use the computer only on a hard, flat surface. Do not allow another hard surface, such as<br>an adjoining optional printer, or a soft surface, such as pillows or rugs or clothing, with the user-accessible surface temperature limits defined by applicable safety standards. Under some conditions or certain usage models you may experience higher surface temperatures. Should you experience increased surface temperature, please use caution<br>and follow the guidelines in the HP *Safety & Comfort Guide.* 

HOIATUS. Elektrilöögi riski vähendamiseks järgige järgmisi soovitusi.

• Ühendage toitejuhe vahelduvvooluvõrgu pistikupessa, millele pääseb igal ajal hõlpsalt ligi.<br>• Kui toitejuhtmel on kolme viiguga ühenduspistik, ühendage juhe maandatud (maandusega) kolmeviigulisse pistikupessa.

BRĪDINĀJUMS. Lai mazinātu nopietnu savainojumu risku, izlasiet *Drošas un ērtas lietošanas rokasgrāmatu*, kas nodrošināta kopā ar lietošanas rokasgrāmatām. Tajā ir aprakstīta pareiza darbstacijas uzstādīšana un pareiza datora lietotāja poza, kā arī veselības jautājumi un darba paņēmieni. *Drošas un ērtas lietošanas rokasgrāmatā* ir sniegta arī svarīga informācija par elektrisko un mehānisko<br>drošību. *Drošas un ērtas lietošanas rokasgrāmata* ir pieejama arī vietnē http://www.hp

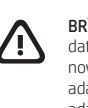

Ohutust, normatiivteavet, märgistusi puudutavat teavet ning teavet akude utiliseerimise kohta leiate kasutusjuhendites saadaolevatest *Normatiiv-, ohutus- ja keskkonnamärkustest*. Teavet arvuti kasutusjuhendite leidmise kohta saate selle teabelehe jaotisest "Lisateave".

HOIATUS. Raskete vigastuste ohu vähendamiseks lugege *Ohutuse ja mugavuse juhendit*, mille leiate kasutusjuhendite hulgast. Juhendis on kirjeldatud töökoha ettevalmistamist ja arvutikasutajate õiget kehahoiakut, tervisekaitset ja tööharjumusi. *Ohutuse jo*<br>*mugovuse juhend* sisaldab ka olulist elektri- ja mehaanilise ohutuse teavet. *Ohutuse jo* http://www.hp.com/ergo.

**HOIATUS.** Kuumusest tulenevate vigastuste või arvuti ülekuumenemise vältimiseks ärge hoidke arvutit kasutamise ajal süles ega<br>tõkestage arvuti ventilatsiooniavasid. Kasutage arvutit ainult kõval tasasel alusel. Jälgige, e vahelduvvooluadapterit vastu nahka või pehme pinnaga eset (nt padjad, vaip või riietusese). Arvuti ja vahelduvvooluadapter vastavad kehtivate ohutusstandarditega sätestatud temperatuurinõuetele, mis käsitlevad kasutaja poolt juurdepääsetavat välispinda. Mõningatel<br>tingimustel või teatud kasutusmudelites võib tekkida kõrgem pinnatemperatuur. Kui peaksit

**BRĪDINĀJUMS.** Lai mazinātu apdegumu gūšanas vai datora pārkaršanas iespējamību, neturiet datoru tieši klēpī un neaizsprostojiet<br>datora ventilācijas atveres. Izmantojiet datoru tikai uz cietas, līdzenas virsmas. Nepieļauji novietots papildu printeris, vai mīksta virsma, piemēram, spilveni, segas vai apģērbs, bloķē gaisa plūsmu. Neļaujiet maiņstrāvas<br>adapterim darbības laikā saskarties ar ādu vai mīkstu virsmu, piemēram, spilveniem, segām vai esiet piesardzīgi un ievērojiet HP *Drošas un ērtas lietošanas rokasgrāmatā* dotos norādījumus.

ĮSPĖJIMAS. Kad išvengtumėte rimtų sužeidimų, perskaitykite su vartotojo vadovais pateiktą *Saugaus ir patogaus darbo vadovą*. Jame aprašoma, kaip kompiuterio naudotojai turi įsirengti darbo vietą, kokia turi būti taisyklinga laikysena dirbant, taip pat rašoma apie sveikatą ir darbo įpročius. Be to, *Saugaus ir patogaus darbo vadove* pateikiama svarbi elektros ir mechaninės saugos informacija.<br>*Saugaus ir patogaus darbo vadovą* taip pat galite rasti internete adresu http://www.h

BRĪDINĀJUMS. Lai mazinātu elektriskās strāvas trieciena risku:

**[SPĖJIMAS.** Kad nenusidegintumėte, o kompiuteris neperkaistų, nedėkite jo tiesiai ant kelių ir neuždenkite vėdinimo angų. Kompiuterį<br>dėkite tik ant kieto, lygaus paviršiaus. Saugokite, kad kieti daiktai, pvz., netoliese 凸 odos arba minkšto paviršiaus, pvz., pagalvės, patiesalo ar drabužių. Kompiuteris ir kintamosios srovės adapteris atitinka vartotojui prieinamos paviršiaus temperatūros ribas, nurodytas taikytinuose saugos standartuose. Esant tam tikroms sąlygoms arba naudojant kai kuriuos modelius gali padidėti paviršiaus temperatūra. Jei pastebėjote, kad paviršiaus temperatūra padidėjo, elkitės atsargiai ir laikykitės HP *Saugaus ir patogaus darbo vadovo* nurodymų.

For details about multifeatured gestures, select Start, select Settings, select Devices, and then select Touchpad. Some computers support a touchscreen, but some computers, apps, and files might not support all touch gestures.

Täpsema teabe saamiseks mitmeotstarbeliste žestide kohta valige **Start**, seejärel **Sätted**, seejärel **Seadmed** ning lõpuks **Puuteplaat.**<br>Mõned arvutid toetavad puutetundlikku ekraani, kuid mõned arvutid, rakendused ja fail Lai skatītu plašāku informāciju par daudzfunkciju žestiem, atlasiet **Sākt**, atlasiet **Iestatījumi**, atlasiet **Ierīces** un pēc tam atlasiet **Skārienpanelis** 

ǯ pievienojiet strāvas vadu tādai maiņstrāvas kontaktligzdai, kas vienmēr ir ērti pieejama; ǯ ja strāvas vadam ir pievienošanas kontaktdakša ar 3 kontaktiem, pievienojiet vadu iezemētai 3 kontaktu kontaktligzdai. Papildu drošības un normatīvo informāciju, kā arī informāciju par marķējumiem un akumulatoru likvidēšanu skatiet dokumentā *Normatīvie paziņojumi un informācija par drošību un vides aizsardzību*, kas ir nodrošināts kopā ar lietošanas rokasgrāmatām. Lai atrastu sava datora lietošanas rokasgrāmatas, skatiet šī attēlplakāta sadaļu "Papildinformācijas atrašana".

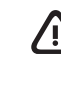

System information is provided on the service label or found in one of the following locations: the bottom of the computer, the back of the display, inside the battery bay, or beneath the service door. The label may be in paper form or imprinted on the product. In some Windows products, you can briefly press the fn+esc key combination to display the System Information screen.

miteave on toodud teenusesildil või leiate ühes järgmistest asukohtadest: arvuti põhjal, ekraani tagaküljel, akusahtli siseküljel või hooldusluugi all. Silt võib olla paberist või tootele trükitud. Mõnes Windowsi tootes vajutage süsteemiteabe kuvamiseks lühidalt klahvikombinatsiooni fn+esc.

Your computer is protected by a free subscription to McAfee LiveSafe™ service for a limited time from the first time you use the computer. You will have the option to purchase McAfee LiveSafe service upon expiration of the subscription. McAfee LiveSafe service helps protect your identity, your data, and your devices with a single subscription.\*

By installing, copying, downloading, or otherwise using any software product preinstalled on this computer, you agree to be bound by the terms<br>of the HP End User License Agreement (EULA). If you do not accept these license (hardware and software) within 14 days for a full refund subject to the refund policy of your seller.

In some countries or regions, HP may provide a printed warranty in the box. For countries or regions where the warranty is not provided in printed format, you can request a copy from http://www.hp.com/go/orderdocuments. For products purchased in Asia Pacific, you can write to<br>HP at POD, PO Box 161, Kitchener Road Post Office, Singapore 912006. Include your pr

### ĮSPĖJIMAS. Kad išvengtumėte elektros šoko:

• Maitinimo laidą junkite į visada lengvai pasiekiamą kintamosios srovės lizdą.<br>• Jei maitinimo laidas yra su 3 kontaktų tvirtinimo kištuku, jį reikia jungti į įžemintą 3 kontaktų lizdą. Išsamesnės informacijos apie saugą, reguliuojamuosius reikalavimus, informacines etiketes ir akumuliatoriaus šalinimą rasite kartu su vartotojo vadovais pateikiamame dokumente *Teisinė, saugos ir aplinkosaugos informacija*. Norėdami rasti savo kompiuterio vartotojo vadovus, žr. šio lankstinuko skyrių "Daugiau informacijos".

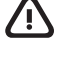

Dažās valstīs vai reģionos HP iepakojumā var iekļaut garantiju drukātā formātā. Valstīs vai reģionos, kur garantija netiek nodrošināta drukātā<br>formātā, tās drukāto kopiju varat pieprasīt vietnē http://www.hp.com/go/orderdo vārdu un uzvārdu, tālruņa numuru un pasta adresi.

Dators ir aizsargāts ar McAfee LiveSafe™ pakalpojuma bezmaksas abonementu, kas ir spēkā ierobežotu laiku pēc datora pirmās lietošanas<br>reizes. Pēc abonementa termiņa beigām jums būs iespēja iegādāties McAfee LiveSafe pakal

Jūsų kompiuteris yra apsaugotas nemokama "McAfee LiveSafe™" prenumerata, galiojančia ribotą laiką nuo kompiuterio naudojimo pradžios.<br>Kai šios prenumeratos galiojimas baigsis, galėsite paslaugą "McAfee LiveSafe" įsigyti. duomenis ir įrenginius – tereikia vienos prenumeratos.\*

Įdiegdami, kopijuodami, atsisiųsdami ar kitaip naudodamiesi bet kuriuo iš anksto šiame kompiuteryje įdiegtu programinės įrangos gaminiu, sutinkate laikytis HP galutinio naudotojo licencinės sutarties (angl. "End User Licence Agreement", EULA) sąlygų. Jei nesutinkate su šiomis<br>licencijos sąlygomis, vienintelė jūsų teisių gynimo priemonė yra per 14 dienų grąž

## Feedback on this document

To help us improve this document, please send any suggestions, comments, or errors to **hp.doc.feedback@hp.com**. Include the document part<br>number (located near the bar code) when submitting your feedback.

## Contact support

To resolve a hardware or software problem, go to http://www.hp.com/support. Use this site to get more information about your product,<br>including links to discussion forums and instructions on troubleshooting. You can also f

Kai kuriose šalyse arba regionuose spausdintą garantijos versiją HP gali pateikti dėžėje. Šalyse arba regionuose, kuriuose spausdinta garantija<br>nepateikiama, galite ją užsisakyti apsilankę tinklalapyje http://www.hp.com/go pavardę, telefono numerį ir pašto adresą.

Dažiem datoriem ir skārienekrāna atbalsts, bet dažiem datoriem lietojumprogrammas un datnes var neatbalstīt visus skārienievades žestus. Norėdami apie daugiafunkcius gestus sužinoti daugiau, pasirinkite **Pradžia,** pasirinkite **Nuostatos,** pasirinkite **[renginiai** ir paskui pasirinkite<br>**Jutiklinė planšet**ė. Kai kuriuose kompiuteriuose gali būti jutiklinis ek

## Locate system information

Lai atrisinātu aparatūras vai programmatūras problēmu, dodieties uz vietni http://www.hp.com/support. Izmantojiet šo vietni, lai iegūtu vairāk informācijas par savu produktu, kā arī saites uz diskusiju forumiem un instrukcijas par problēmu novēršanu. Varat arī atrast informāciju par to,<br>kā sazināties ar HP un izveidot atbalsta saņemšanas pieteikumu.

## Dokumendi tagasiside

Et saaksime seda dokumenti parandada, saatke meile oma soovitusi, kommentaare ja leitud vigu: hp.doc.feedback@hp.com. Lisage tagasiside esitamisel dokumendi osanumber (vöötkoodi juurest).

## Toega ühenduse võtmine

Riist- või tarkvaraprobleemi lahendamiseks minge lehele http://www.hp.com/support. Kasutage seda lehte, et saada oma toote kohta<br>lisateavet, sealhulgas foorumilinke ja tõrkeotsingu suuniseid. Sealt leiate ka infot, kuidas

Padėkite mums pagerinti šį dokumenta siusdami savo atsiliepimus, siūlymus ir pastebėtas klaidas el. pašto adresu **hp.doc.feedback@hp.com.** Pateikdami atsiliepimus nurodykite dokumento dalies numerį (jį rasite prie brūkšninio kodo).

## Süsteemiteabe leidmine

Kai kuriuose gaminiuose su operacine sistema "Windows" galite trumpai spustelėti klavišus fn+esc, kad būtų parodytas sistemos informacijos ekranas.

Tap to right-click Tap Slide to navigate Slide to navigate Multifeatured gestures Koputus paremklõpsuks Libistamine navigeerimiseks Mitmeotstarbelised žestid

Pavelciet, lai naviģētu Daudzfunkciju žesti Braukite, kad naršytumėte Daugiafunkciai gestai

\* Select products only.

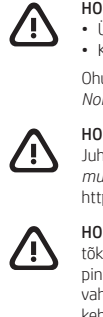

SOFTWARE TERMS

For any further information or to request a full refund of the price of the computer, please contact your seller.

# LIMITED WARRANTY

address.

#### LIHTSUSTATUD CE-VASTAVUSAVALDUS

Selle seadme normatiivne tootekood (RMN) on TPN-W147.

Käesolevaga kinnitab HP, et see seade on vastavuses direktiiviga 2014/53/EL. Seadme vastavusdeklaratsiooni vaatamiseks minge aadressile www.hp.eu/certificates ja otsige seadet RMN-i järgi.

Teie arvuti on alates arvuti esmakordsest kasutusest piiratud ajaks tasuta kaitstud turvarakendusega McAfee LiveSafe™. Pärast tasuta perioodi lõppu saate soovi korral teenuse McAfee LiveSafe endale osta. Teenus McAfee LiveSafe aitab kaitsta nii teie identiteeti, andmeid kui ka seadmeid – seda kõike ühe tellimusega.\* \* Ainult teatud toodetel.

#### TARKVARA KASUTAMISE TINGIMUSED

Sellesse arvutisse eelinstallitud mis tahes tarkvaratoodet installides, kopeerides, alla laadides või mis tahes muul viisil kasutades nõustute, et olete kohustatud järgima HP lõppkasutaja litsentsilepingu (EULA) tingimusi. Kui te litsentsilepingu tingimustega ei nõustu, on teie ainuke<br>võimalus kogu selle toote (riistvara ja tarkvara) kasutamata tagastamine 14 päev kooskõlas müüja tagasimaksetingimustega.

Lisateabe saamiseks või kogu arvuti hinna ulatuses tagasimakse taotlemiseks võtke ühendust oma müüjaga.

Mõne riigi või piirkonna puhul on pakendis kaasas trükitud HP garantii. Riigi või piirkonna puhul, kus trükitud garantiid kaasas pole, saate selle<br>hankida veebiaadressilt http://www.hp.com/go/orderdocuments. Aasia ja Vaiks

## Gestures for touchpad or touch screen Puuteplaadi ja puuteekraani žestid Skārienpaneļa vai skārienekrāna žesti Jutiklinės planšetės arba jutiklinio ekrano gestai

Touchpad or touch screen / Puuteplaadi või puuteekraani korral Touch screen only Ainult puuteekraani korral / / / Skārienpanelis vai skārienekrāns / Jutiklinėje planšetėje arba jutikliniame ekrane | Tikai uz skārienekrāna /

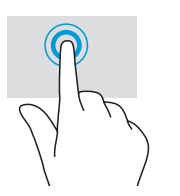

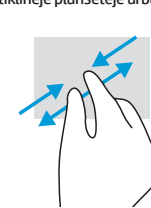

## PIIRATUD GARANTII postiaadress.

\* Tikai dažiem produktiem.

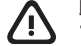

Šīs iekārtas normatīvais modeļa numurs (NMN) ir TPN-W147. Ar šo HP paziņo, ka šī iekārta atbilst Direktīvas 2014/53/ES prasībām. Lai apskatītu šīs iekārtas atbilstības deklarāciju, dodieties uz vietni www.hp.eu/certificates un meklējiet, izmantojot šīs iekārtas NMN.

### VIENKĀRŠOTA ATBILSTĪBAS DEKLARĀCIJA

Instalējot, kopējot, lejupielādējot vai citādi lietojot jebkuru šajā datorā iepriekš instalētu programmatūras produktu, jūs piekrītat ievērot HP Lietotāja licences līguma (EULA) nosacījumus. Ja nepiekrītat šiem licences nosacījumiem, vienīgais pieejamais risinājums ir 14 dienu laikā atdot visu nelietoto<br>produktu (aparatūru un programmatūru), lai atbilstoši pārdevēja atlīdzīb Lai saņemtu papildinformāciju vai pieprasītu visu par datoru izdoto naudas līdzekļu atmaksu, lūdzu, sazinieties ar savu pārdevēju.

#### PROGRAMMATŪRAS NOSACĪJUMI

#### IEROBEŽOTĀ GARANTIJA

\* Tik tam tikruose gaminiuose.

Šio įrenginio reglamentinis modelio numeris (RMN) yra TPN-W147.

Šiuo dokumentu HP patvirtina, kad ši įranga atitinka Direktyvą 2014/53/ES. Norėdami peržiūrėti šio įrenginio atitikties deklaraciją, eikite adresu www.hp.eu/certificates ir ieškokite šio įrenginio RMN.

### SUPAPRASTINTA ATITIKTIES DEKLARACIJA

Jei reikia daugiau informacijos arba norite pateikti prašymą dėl pinigų už kompiuterį grąžinimo, kreipkitės į pardavėją.

#### PROGRAMINĖS ĮRANGOS NAUDOJIMO TAISYKLĖS

### RIBOTOJI GARANTIJA

## Atsauksmes par šo dokumentu

Lai palīdzētu mums uzlabot šo dokumentu, lūdzu, sūtiet ierosinājumus, komentārus vai ziņojumus par kļūdām uz e-pasta adresi:<br>**hp.doc.feedback@hp.com**. Iesniedzot atsauksmes, lūdzu, norādiet dokumenta daļas numuru (tas atro

## Sazināšanās ar atbalsta dienestu

## Sistēmas informācijas atrašana

Sistēmas informācija ir sniegta uz apkopes uzlīmes vai atrodas vienā no šīm vietām: datora apakšdaļā, displeja aizmugurē, akumulatora<br>nodalījuma iekšpusē vai zem apkopes nodalījuma pārsega. Uzlīme var būt papīra formā vai

Dažos operētājsistēmas Windows produktos varat īsi nospiest taustiņu kombināciju fn+esc, lai atvērtu sistēmas informācijas ekrānu.

## Atsiliepimai apie šį dokumentą

## Susisiekimas su techninės pagalbos skyriumi

Norėdami išspręsti iškilusią aparatūros arba programinės įrangos problemą, eikite adresu http://www.hp.com/support. Daugiau informacijos apie gaminį, įskaitant nuorodas į diskusijų forumus ir nurodymus, kaip nustatyti ir šalinti triktis, rasite šioje svetainėje. Čia taip pat rasite informacijos, kaip kreiptis į HP ir sukurti su problema susijusį įrašą.

# 公 with your user guides. To locate the user guides for your computer, see the "Find more information" section of this poster. 凸 凸

## Sistemos informacijos vieta

Sistemos informacija pateikta techninės priežiūros lipduke arba nurodyta vienoje iš šių vietų: apatinėje kompiuterio dalyje, galinėje ekrano<br>dalyje, akumuliatoriaus skyriuje arba po techninės priežiūros durelėmis. Etiketė

#### SIMPLIFIED DECLARATION OF CONFORMITY

The Regulatory Model Number (RMN) for this equipment is TPN-W147. Hereby, HP declares that this equipment is in compliance with Directive 2014/53/EU. To view the Declaration of Conformity for this equipment,

go to www.hp.eu/certificates and search using this equipment's RMN.

UK: Hereby, HP declares that this equipment is in compliance with the relevant statutory requirements. To view the Declaration of Conformity for this equipment, go to www.hp.eu/certificates and search using this equipment's RMN.

Pieskarieties, lai noklikšķinātu

ar labo pogu

Bakstelėkite, kad spustelėtumėt dešiniuoju klavišu

Koputus või topeltkoputus valimiseks Pieskarieties vai veiciet dubultskārienu, lai atlasītu Bakstelėkite arba dukart bakstelėkite, kad pasirinktumėte

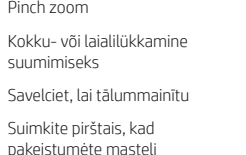

Tap or double-tap to select Pinch zoom Pinch zoom Slide to scroll Libistamine kerimiseks Pavelciet, lai ritinātu Braukite, kad paslinktumėte

Tikai uz skārienekrāna / Tik jutikliniuose ekranuose

 $\frac{1}{2}$ 

Touchpad only / Ainult puuteplaadi korral / Tikai uz skārienpaneļa / Tik jutiklinėse planšetėse

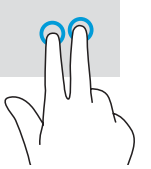

© Copyright 2021 HP Development Company, L.P.

Linux® is the registered trademark of Linus Torvalds in the U.S. and other countries. McAfee LiveSafe is a trademark of McAfee, Inc. in the United<br>States and other countries. Windows is either a registered trademark or tra

Not all features are available in all editions of Windows. This computer may require upgraded and/or separately purchased hardware, drivers, and/or software to take full advantage of Windows functionality. See http://www.microsoft.com for details.

The information contained herein is subject to change without notice. The only warranties for HP products and services are set forth in the express warranty statements accompanying such products and services. Nothing herein should be construed as constituting an additional warranty. HP shall not be liable for technical or editorial errors or omissions contained herein.